## **ONLINE DATA SUPPLEMENT**

**Title:** Veterans Affairs patient database (VAPD): building nationwide granular data for clinical discovery

**Authors:** Xiao Qing Wang, MPH, Brenda M. Vincent, MS, Wyndy Wiitala, PhD, Kaitlyn A. Luginbill, MPH, Elizabeth M. Viglianti, MD, MPH, Hallie C. Prescott, MD, MSc, Theodore J. Iwashyna, MD, PhD

# **Table of Contents**

**Appendix A:** VAPD definitions for standardized nomenclature and data elements

**Appendix B:** Standard operating procedure for laboratory data extraction

**Appendix C:** Standard operating procedure for medications data extraction

**Appendix D:** Antibiotic drug classifications reference

## **VAPD Standardized Nomenclature**

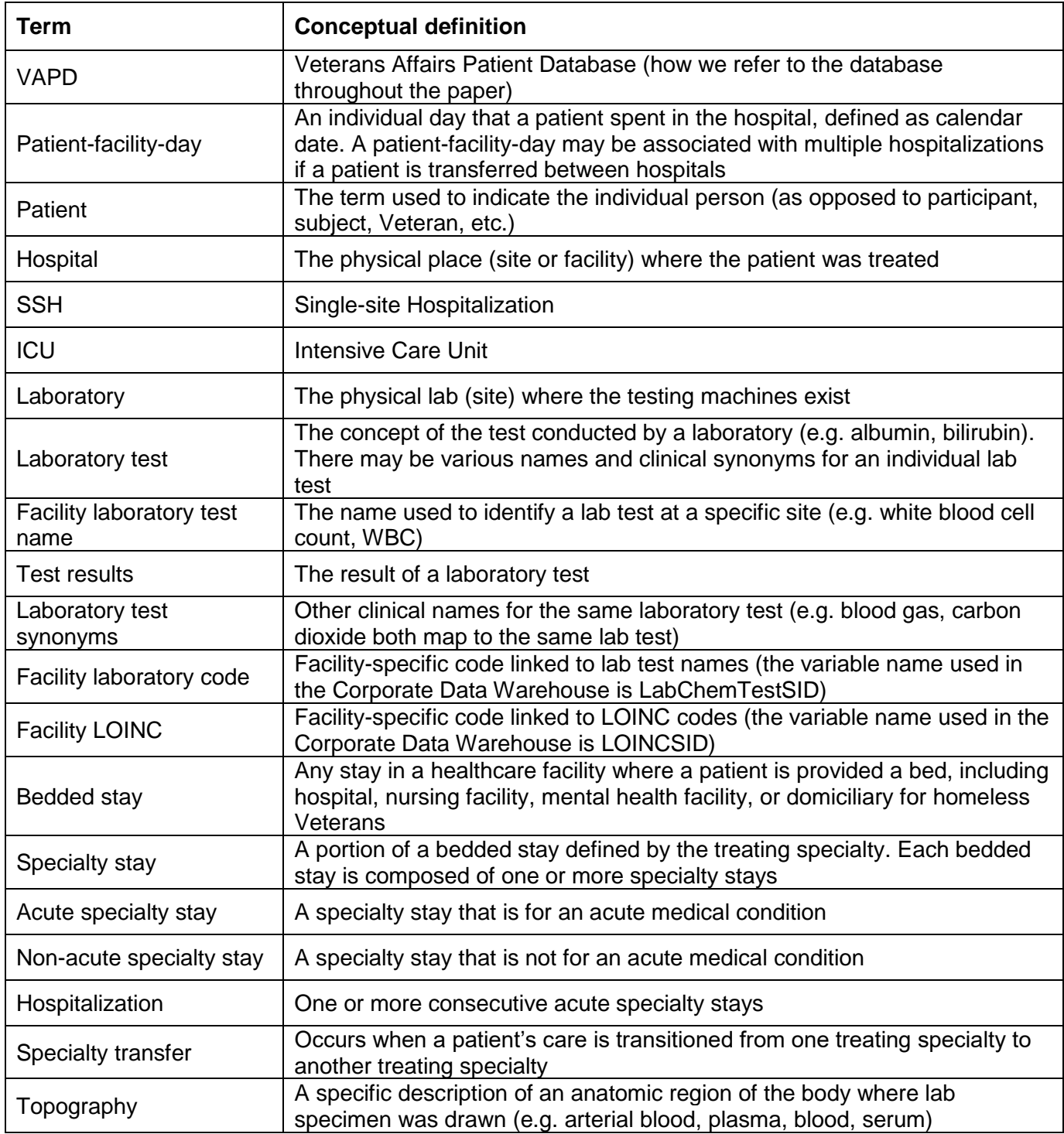

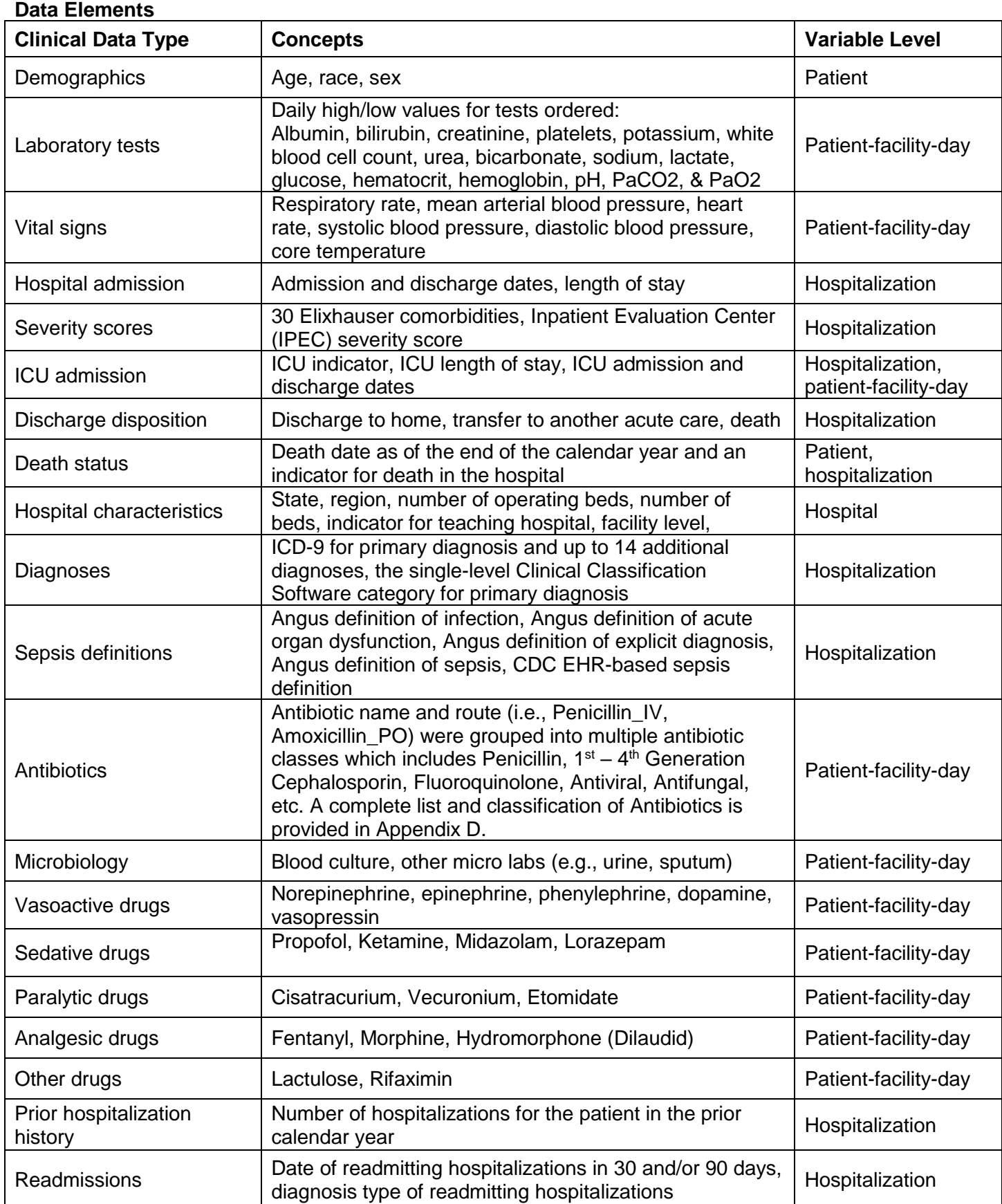

## **Appendix B: Standard operating procedure for laboratory data extraction**

**Goal:** Identify labs drawn for a patient during an inpatient stay on a day-by-day basis. This SOP provides stepby-step instructions on how to extract pharmacy data from the Corporate Data Warehouse (CDW). Medications of interest are extracted annually by calendar year.

## **Data Organization:**

- CDW: Data stored in the Corporate Data Warehouse are organized as relational tables. Data are separated into multiple domains (such as vital signs, laboratory, inpatient, outpatient, etc.) and tables within each domain. Linking keys (ending in 'SID') are used to reassemble data elements of interest to create tables for analysis.
- Dimension (Dim) tables: Supporting tables which hold meta data. For example, the inpatient diagnosis tables would contain a key for a diagnosis code and the diagnosis dim table would provide the actual diagnosis code value.
- LabChem Domain: Domain containing laboratory tests and results.
- Field: A column of data in a table.
- PatientICN: Unique patient ID. Each facility has an ID for a patient (PatientSID) so that a patient seen at multiple facilities would have multiple PatientSIDs but the PatientICN is unique at the patient-level.

## **LOINC Codes**

## **Regenstrief LOINC Database:** <https://loinc.org/>

- LOINC codes are a universal code system for tests, measurements, & observations
- Format: a formal, distinct, and unique 6-part name given to each term for tests/observation identity (e.g. LOINC=66768-3).
- Analyst must create an account first before searching the database, <https://search.loinc.org/searchLOINC/>
- Example: searching "White Blood Cell" will give the following LOINC codes: 66768-3, 12227-5, 61182- 2, etc.

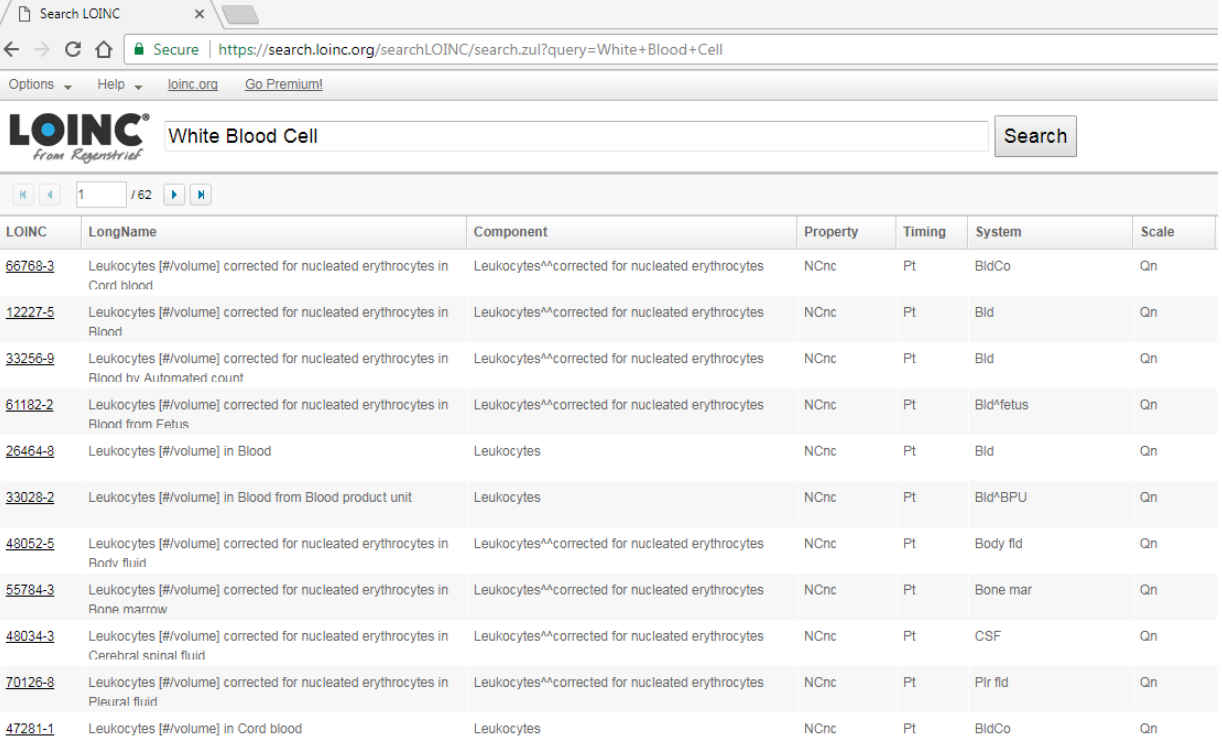

## **CDW LOINC & LabChemTest Tables**

There are two CDW tables to look up potential labs that are used, to capture as many lab observations as possible:

- 1. Dim.LOINC: LOINC & LOINCSID
	- o Each LOINC can have multiple LOINCSIDs, because each Sta3n (Facility\_ID) has a unique LOINCSID for a LOINC code.
	- o Find all LOINCSIDs associated with the given LOINC code.
- 2. Dim.LabChemTest: LabChemTestName and LabChemTestSID
	- o Each LabChemTestName can have multiple LabChemTestSIDs depending on Sta3n.
	- o Find all LabChemTestSIDs associated with the given lab name.

## Dim.LOINC Dim.LabChemTest

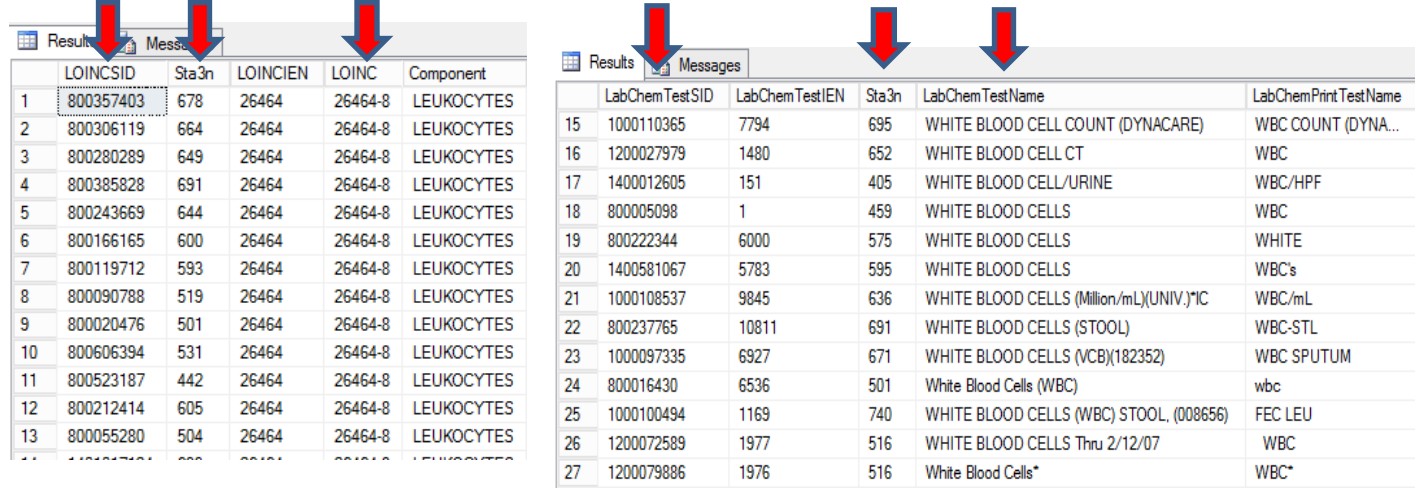

## **Defining & Extracting New Labs**

## **Step 1: Search Regenstrief Institute Website to Identify LOINC Codes**

- Get a list of synonyms and names for a given lab from Principle Investigators (PIs) who have clinical knowledge.
	- o Example: Arterial Blood Gas or Venous Blood Gas Labs may have any of the following names: ■ PaCO2, PaO2, PCO2, PO2, blood gas, oxygen, partial pressure, carbon dioxide
- Search the synonyms & names on the LOINC database, then copy and paste the results to an Excel spreadsheet (one lab synonym/name per sheet by their search keyword).
	- o Data cleaning: When using multiple synonyms, be sure to de-duplicate across sheets to reduce hand-arbitration burden. For example, the same LOINC codes might show up in PaCO2 and blood gas, so keep only the code for PaCO2 and drop the one for blood gas.
- Identify a list of synonyms and names for a given lab from PIs to exclude:
	- o Ask PIs about topography: For example, exclude any LOINC component that contains "cord blood", "mixed venous", "capillary", "airway circuit". By excluding the incorrect topography, labs will decrease time/burden for PIs.
- Send excel file of LOINC codes and long names for each LOINC code to at least two PIs to individually review which LOINC codes to keep and exclude. The PIs will then return the excel spreadsheet to the analyst with a list of LOINC codes to retain/exclude.
- Analyst makes a list of LOINC codes where PIs disagree and sends to PIs again for consensus.

## **Step 2: Identifying Facility Lab Codes (LOINCSIDs) & Lab Test Names (LabChemTestSIDs)**

## **LOINCSIDs**

- Analyst creates a csv file with all the verified LOINC codes for the specific lab from Step 1
	- $\circ$  Be sure to name by date and add the "as of date" column in which consensus occurred between the two PIs for record keeping purposes

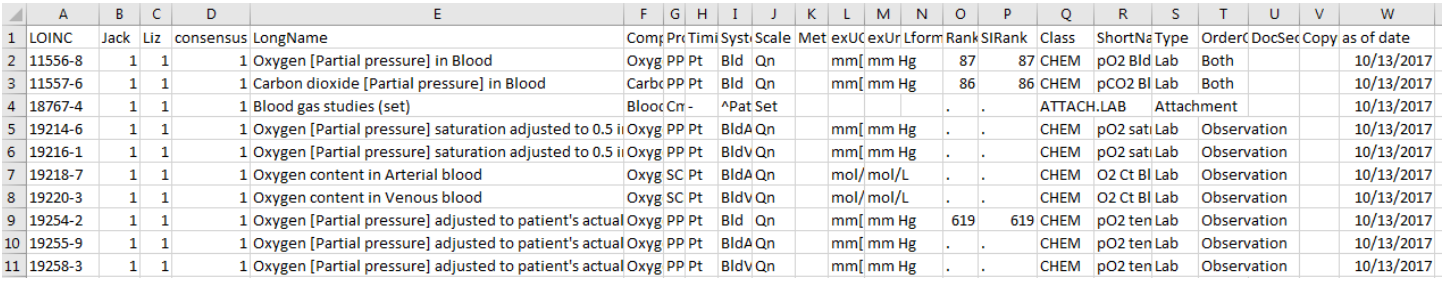

- $\circ$  Additionally, also create a list of LOINC codes that were excluded by PIs. Moving forward for a specific lab pull during a new year, when starting the search.loinc in step 1 again, exclude those LOINC codes that were excluded before to shorten the PIs' review process.
- Pull these verified LOINC codes from CDW table: dim.loinc  $\rightarrow$  get all the LOINCSIDs for that given lab to be used later, and then save the output as a dflt table. (See example SQL code below)

## Example SQL code:

```
|select LOINC, Component, Sta3n, LOINCSID
into #loinc
from [CDWWork]. [Dim]. [loinc]
where loinc in ('76625-3','16324-6','1742-6','1744-2','1743-4','77144-4','44785-4','48134-1','76625-3','77144-4')
-1040 rows
select * from #loinc
```
## **LabChemTestSIDs**

Next, we need to identify LabChemTestSIDs in CDW. We are not able to rely only on LOINCSIDs because some data tables that we need are linked to LabChemTestSIDs rather than LOINCSIDs. Therefore, once a list of LOINCSIDs is obtained, in order to see what LabChemTestNames are used for the lab of interest, we need to pull in ALL the labs within the study period using those LOINCSIDs. We will later use the PI-verified LabChemTestNames in order to pull the correct labs of interest for patients. LabChemTestNames may be entered inconsistently into CPRS, so it is important to review the list of all LabChemTestNames to ensure that we are pulling the correct labs.

• Pull in all labs using LOINCSID, obtaining the LabChemTestNames field from Dim. labchemtest

```
.<br>∃SELECT a.LabChemTestSID, a.PatientSID, a.sta3n, a.LabChemSpecimenDateTime, a.LOINCSID,  c.labchemtestname
into #labchemtests
FROM [ORD
                             D].[Src].[Chem PatientLabChem] AS A
INNER JOIN #loinc b on a. Loincsid=b. Loincsid
LEFT JOIN [CDWWork].[dim].labchemtest as c on a.Labchemtestsid=c.Labchemtestsid
WHERE (a.LabChemSpecimenDateTime >= '20140101' AND a.LabChemSpecimenDateTime < '20180101') /*can change dates*/
       and (a.LabChemResultNumericValue is NOT NULL)
--( row(s) affected)
select top (1000) * from #labchemtests
--save above table into dflt table if everything looks ok
\existsselect \hspace{0.1mm}^*into dflt.ATLlabname_20190404_5W /*change name when saving this table*/
from #labchemtests
 -(16750027 row(s) affected)
∃alter table dflt.ATLlabname 20190404 SW /*copy and paste table name here: dflt.TableName or temp.tablename*/
rebuild partition=ALL
with
(data compression=page)
```
∃/\*export above take into SAS. Make sure to remove duplicates by patientsid, sta3n, LabChemSpecimenDateTime, LOINCSID & labchemtestname then look at frequency. Anything below N=100 can just delete\*/

- Export dflt.labname\_date table into SAS dataset for further management
	- o Make sure to remove duplicate patient labs
	- o Then get a frequency list of LabChemTestNames
		- In general, for labs with thousands of LabChemTestNames, LabChemTestNames with less than 100 occurrences can be deleted. However, this will vary by lab. So confirm with PI regarding the frequencies prior to deleting.
- Copy and paste frequency table to excel -OR- export the table to either CSV or Excel file using SAS code (below)
- Sort the frequency table by LabChemTestNames from greatest to least frequency.
- Download the file onto a VA PC from VINCI using the VINCI download tool in Applications [\(https://vaww.vinci.med.va.gov/WebApps/VCFileTransfer/Download\)](https://vaww.vinci.med.va.gov/WebApps/VCFileTransfer/Download)
- Send list of LabChemTestNames frequency to PIs for review
	- o Analyst gives frequency list to at least two PIs to review and decide which LabChemTestNames to keep or exclude.
	- $\circ$  After PIs return their individual lists, analyst makes a list of LabChemTestNames where PIs disagree.
	- o Analyst then sends updated list back to PIs again for consensus.
	- o Once consensus is found, analyst then creates an excel file of all the LabChemTestNames associated with a given lab exactly as they appear in the CDW Dim.LabChemTest table.
	- $\circ$  Note: In the excel file, make sure to first change LabChemTestNames such as '%NEUTROPHILS (CZ)(Dc'd)' to '%NEUTROPHILS (CZ)(Dc"d)' before saving it as csv file.

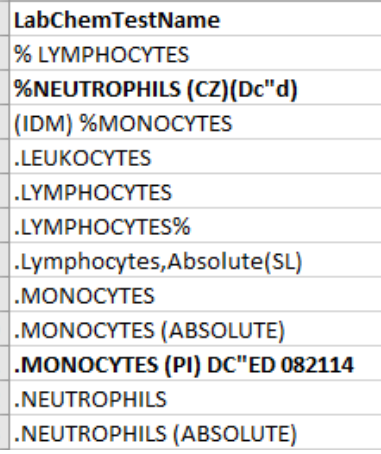

- $\circ$  Additionally, also create a list of LabChemTestNames that were excluded by PIs. Moving forward for a specific lab pull during a new year, when we repeat this step again, we will exclude those LabChemTestNames that were excluded before to shorten the PIs' review process.
- Pull the new LabChemTestNames from CDW table: Dim.LabChemTest  $\rightarrow$  get all the LabChemTestSIDs for that given lab to be used later.

Example SAS code:

```
/*import ABG LabChemTestNames that PIs decided to keep*/<br>proc import datafile="
                                                                       ABGs\ABG_LabName_10242017.csv"
out=ABG_LabName dbms=csv replace; 
getnames=yes;
guessingrows=1234567; 
run;
/*pull all LabChemTestSID associated with &abglabname10242017*/
proc sql;
create table temp.abglabchemsid_&todaysDate as
select distinct Labchemtestsid, LabChemTestName, Sta3n
from dim.labchemtest
where labchemtestname in (SELECT LabChemTestName FROM ABG_LabName);
quit;
/*export to csv */
%ds2csv (
  data=temp.abglabchemsid_&todaysDate, 
  runmode=b, 
 csvfile="I:\VABG_LabChemTestSID_&todaysDate.csv"
);
/*make a macro WBC LabChemSIDs list*/
proc sql;
        select catt("'", LabChemTestSID, "'")
        INTO :ABGLabChemTestSID10242017 separated by ','
        from temp.abglabchemsid_&todaysDate;
quit; 
%put &ABGLabChemTestSID10242017;
```
## **Step 3: Extract Verified LOINCSIDs & LabChemTestSIDs**

- Pull verified LOINCSIDs and LabChemTestSIDs from CDW, exclude those with missing result values.
- Remove duplicate labs.
- Get PatientICN & reformat LabChemSpecimenDateTime to MM/DD/YYYY

## Example SQL code:

/\*pull ABG loincsids and labchemtestsids from CDW for 2014-2017\*/ **PROC SQL** ; CREATE TABLE abg\_2014\_2017 (compress = yes) AS SELECT a.Sta3n, a.LabChemTestSID, a.PatientSID, a.LabChemSpecimenDateTime, a.LabChemResultNumericValue, a.TopographySID, a.LOINCSID, a.Units, a.RefHigh, a.RefLow, d.Topography FROM [INSERT STUDY NAME]**.**[src]**.**[Chem\_PatientLabChem] AS A INNER JOIN ABG\_loincsid b on a.Loincsid=b.Loincsid LEFT JOIN [CDWWork]**.**[Dim]**.**[topography] AS d ON A.TopographySID =D.TopographySID WHERE a.LabChemSpecimenDateTime >= &startdate. and a.LabChemSpecimenDateTime < &enddate. UNION SELECT a.LabChemSID, a.LabSubjectSID, a.Sta3n, a.LabPanelIEN, a.LabPanelSID, a.LongAccessionNumberUID, a.ShortAccessionNumber, a.LabChemTestSID, a.PatientSID, a.LabChemSpecimenDateTime, a.LabChemSpecimenDateSID, a.LabChemCompleteDateTime, a.LabChemCompleteDateSID, a.LabChemResultValue, a.LabChemResultNumericValue, a.TopographySID, a.LOINCSID, a.Units, a.RefHigh, a.RefLow, d.Topography FROM [INSERT STUDY NAME]**.**[src]**.**[Chem\_PatientLabChem] a

INNER JOIN ABG\_labchemsid b ON a.labchemtestsid=b.labchemtestsid LEFT JOIN [CDWWork]**.**[Dim]**.**[topography] AS d ON A.TopographySID =D.TopographySID WHERE loincsid=-**1** and

a.LabChemSpecimenDateTime >= &startdate. and a.LabChemSpecimenDateTime < &enddate.

#### **QUIT**;

/\*remove duplicate labs \*/

**PROC SORT** DATA=abg\_2014\_2017 nodupkey out=abg\_mechvent\_2014\_2017; BY patientSID sta3n LabChemResultNumericValue LabChemSpecimenDateTime; **RUN**;

/\*get unique patienticn\*/ **proc sql**; create table abg\_mechvent\_2014\_2017\_V2 (compress=yes) as select a.\*, b.patienticn from abg\_mechvent\_2014\_2017 a left join [INSERT STUDY NAME]**.**[src]**.**[CohortCrosswalk] b on a.PatientSID=b.PatientSID ; QUIT;

/\*change patienticn into numeric\*/ **DATA** abg\_mechvent\_2014\_2017\_V3 (rename=patienticn2=patienticn compress=yes); SET abg\_mechvent\_2014\_2017\_V2; patienticn2 = input(patienticn, **10.**); drop patienticn; LabSpecimenDate=datepart(LabChemSpecimenDateTime); /\*convert datetime to date\*/ format LabSpecimenDate mmddyy10.; **RUN**;

## **Step 4: Look at Frequencies and Descriptive of All Labs**

- Examine all lab names, units, topography, and lab result values.
	- o Check the percent of missing values for LabChemResultNumericValue.
		- Some missing values for LabChemResultNumericValue are due to the string variable LabChemResultValue, which may contain character values such as '>' and '<' that were coded as missing in the numeric variable (LabChemResultNumericValue). Confirm with PIs the correct way to recode the missing values for LabChemResultNumericValue. Additionally, create a new flag variable (LabChemResultNumericValue\_flag) to indicate the values that were recoded.
	- $\circ$  Standardize the unit formats (create clean unit variable) and exclude incorrect ones
		- Make units all capital letters, delete '.' (periods), compress any spaces
		- PI will decide whether to exclude those with unclear or wrong units
- o Look at topography and exclude incorrect ones
	- Note that we have compared DefaultTopography and CollectionSample from Dim.CollectionSample table and found that Topography from Dim.Topography has the most complete non-missing information
	- PIs decide which to keep or exclude
- $\circ$  Keep only those with frequencies > 100 (but confirm with PI first if that's still the case before deleting)
- $\circ$  Separate dataset into those with units vs. those without units, and perform the following on both datasets:
	- Aggregate by LabChemTestName, Topography, and clean unit:
	- Clean up LabChemTestNames; for example:

%let LYMPHOCYTE\_AUTO =('LYMPH (AUTO)','LYMPH (AUTO)','LYMPHS (AUTO)', 'LYMPHOCYTE (AUTO)'); %let LYMPHOCYTE\_MANUAL=('LYMPHS (MANUAL)','LYMPHS

(MAN)','LYMPHSMANUAL','LYMPHOCYTE MANUAL');

- Investigate normal ranges for lab values: RefHigh and RefLow. Some LabChemTestSIDs have multiple RefHigh and RefLow values. Keep them separate, do not aggregate or deduplicate.
- Calculate the median,  $10<sup>th</sup>$  percentile,  $90<sup>th</sup>$  percentile of RefHigh and RefLow for each aggregated LabChemTestName, Topography, and clean\_unit
- Sort by LabChemTestName, clean unit, RefLow, RefHigh
- Send to two PIs to individually review
- Analyst creates list where PIs disagree, and then sends to PIs again to confirm. PIs are trying to ascertain if the specific lab seems plausible for the lab of interest and will flag those that appear clinically unlikely.

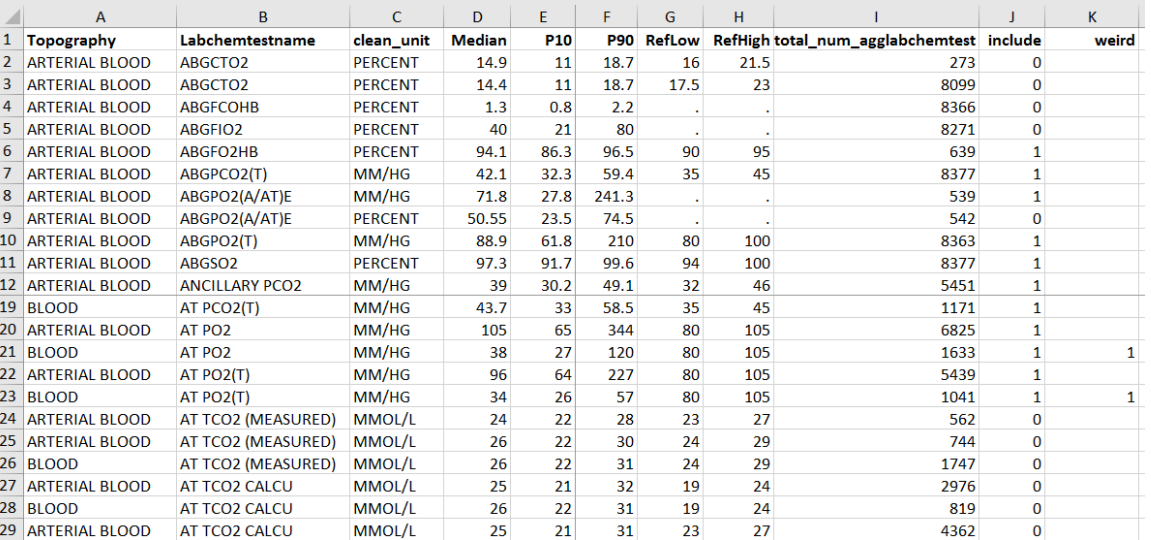

- Make histograms of those that appear unlikely, so that PIs can re-evaluate if they are plausible for the lab of interest. It depends on a particular test, but some need to be displayed with a bin width of 10.
- For those without units, look at the descriptive statistic and let the PIs decide whether to drop or keep them in.

/\*clean up and standardize units\*/ **DATA** pco\_2014\_C2; /\*2,655,639\*/ SET pco\_2014\_C; Units2=upcase(units); /\*turn all units into uppercase\*/ units3=compress(Units2,'.'); /\*removes '.' in units\*/ clean\_unit=compress(units3); /\*removes all blanks (by default - specify options to remove other chars)\*/ drop units2 units3; **RUN**; /\*Look at Unit and Topography frequencies and PIs help decide which to exclude or keep\*/ /\*clean/drop units & topography\*/ **DATA** pco\_2014\_C3; SET pco\_2014\_C2; if clean\_unit in ('FAHRENHEIT','L/MIN','LPM','CC/100ML','C','OBS','%CAL','326','DEGREESC','G/DL','MG/DL') then delete; if topography in ('MIXED VENOUS','URINE','MIXED VENOUS BLOOD','VENOUS BLOOD (MIXED)','PLEURAL FLUID','MIXED VEN/ART BLD','SWAN-GANZ CATHETER','BILE','FECES','PERITONEAL FLUID') then delete; if clean\_unit='VOL%' or clean\_unit='%' or clean\_unit='%MEASURED' then clean\_unit='PERCENT'; if topography='SERUM-UNK' or topography='serum' then topography='SERUM'; **RUN**; /\*give each LabChemTestSID and Sta3n a unique count #\*/ /\*get IQR on non-missing units dataset\*/ **PROC MEANS** DATA=non\_missing\_unit\_C4; VAR LabChemResultNumericValue; by Agg\_count; output out=non\_missing\_unit2(drop=\_freq\_) min= mean= median= std= max= p10= p90=/ autoname; **RUN**; /\*left join descriptives back to original dataset\*/ **PROC SQL**; CREATE TABLE non\_missing\_unit3 AS SELECT A.\*, b.LabChemResultNumericVal\_Median as Median, b.LabChemResultNumericValue\_P10 as P10, b.LabChemResultNumericValue\_P90 as P90 FROM non\_missing\_unit\_C3 A LEFT JOIN non\_missing\_unit2 B ON A.Agg\_count=B.Agg\_count; **QUIT**; /\*make a list of those uncertain LabChemTestSIDs, and then only create histograms for those uncertain ones\*/ **PROC SORT** DATA=test;

BY Labchemtestname median; **RUN**;

**proc sgplot** data=test noautolegend; histogram LabChemResultNumericValue; by Labchemtestname median; **run**;

## **Step 5: Create daily high and low values for labs**

After labs are cleaned based on the above procedures, turn lab values into daily high and low values for each patient-day. This can be saved as a permanent dataset, so that it can be left joined to the VAPD by patient and day variables.

**Example Code:**

```
/*create HI & LO values by date*/
E PROC SOL;
 CREATE TABLE all ALT hi lo 2014 2017 (compress=yes) AS /*17,031,334*/
 SELECT *, max (LabChemResultNumericValue) as hi ALT daily, min (LabChemResultNumericValue) as lo ALT daily
 FROM alt2014 2017 20190409 V4
 GROUP BY patienticn, LabSpecimenDate
 ORDER BY patienticn, LabSpecimenDate;
 QUIT;
```

```
□PROC SORT DATA=all ALT hi lo 2014 2017 nodupkey out=sepsis.ALT hi lo 20142017 20190417 ; /*16701006*/
 BY patienticn LabSpecimenDate hi ALT daily lo ALT daily;
 RUN:
```
#### **Step 6: Perform Spot Checks**

- Data validation is done in VistAWeb or JLV. Request access if not granted already.
- Match verified labs to the cohort of interest (i.e., VAPD).
- Randomly select ~50 patient-facility-days on which a given lab was drawn and ~10 on which the lab was not drawn (in order to ensure that missing labs in CDW were not collected that day).
	- Because the final lab dataset doesn't include specific patient information that are needed to validate on VistAWeb/JLV, additional data processing is needed. On the validation list/file, include:
		- PatientSSN
		- DOB (from VAPD)
		- Facility
		- VISN #
		- DistrictName
		- City
		- Datevalue
		- Admit date
		- Discharge date
		- LabChemSpecimenDateTime
		- Lab variables to fill in the values
	- $\circ$  Have another person on the team (blindly) identify the lab values from that day from CPRS/VistA/JLV (or indicate that lab was not drawn that day), and compare to the extracted CDW lab values. A clinician can have a second look if anything is questionable.

#### **Example Codes using SAS on vhaannapphsrd3:**

- 1. Merge labs with VAPD or study population
- 2. Randomly select a cohort to validate
- 3. Get additional patient info on the cohort to validate, example code below

#### **PROC SQL**;

CREATE TABLE cohort\_crosswalk AS SELECT distinct PatientSSN, PatientICN, PatientIEN, Sta3n FROM Src.CohortCrosswalk; **QUIT**;

**DATA** cohort\_crosswalk; SET cohort\_crosswalk; Patient\_ID= input(patienticn, **10.**); **RUN**;

/\*get SSN\*/ **PROC SQL**; CREATE TABLE vistaweb AS SELECT A.\*, B.PatientSSN

FROM work.validate\_cohort A LEFT JOIN cohort\_crosswalk B ON A.patienticn2=B.Patient\_id and a.sta3n=b.sta3n; **QUIT**; /\* get VISN #\*/ **PROC SQL**; CREATE TABLE vistaweb3 AS SELECT A.\*, B.Facility, b.VISN, b.DistrictName, b.City FROM vistaweb A LEFT JOIN dim.vistasite B ON A.Sta3n=B.Sta3n;

**QUIT**;

Use this SAS dataset or export SAS code to vistaweb3 into Excel or CSV format to keep the list in a secure folder.

## **For a complete list of lab extractions and cleaning codes, please refer to Github:**

<https://github.com/CCMRcodes/VAPD>

## **Appendix C: Standard operating procedure for medications data extraction**

**Goal:** Identify medications administered during an inpatient stay on a day-by-day basis. This SOP provides step-by-step instructions on how to extract pharmacy data from Corporate Data Warehouse (CDW). Medications of interest are extracted annually by calendar year.

## **Data Organization:**

- CDW: Data stored in the Corporate Data Warehouse are organized as relational tables. Data are separated into multiple domains (such as vital signs, laboratory, inpatient, outpatient, etc) and tables within each domain. Linking keys (ending in 'SID') are used to reassemble data elements of interest to create tables for analysis.
- Dimension (Dim) tables: Supporting tables which hold meta data. For example, the Inpatient diagnosis tables would contain a key for a diagnosis code and the diagnosis dim table would provide the actual diagnosis code value.
- Pharmacy Bar Code Medication Administration (BCMA) Domain: Describes the medication administration process in the inpatient setting. Several types of information are available including the dates and time the medication was ordered, delivered and administered to the patient. Details of the medication (name, form, dose, routes of administration, additives and ingredients) are stored in this domain as well.
- PatientICN: Unique patient ID. Each facility has an ID for a patient (PatientSID) so that a patient seen at multiple facilities would have multiple PatientSIDs but the PatientICN is unique at the patient-level.

## **Step 1: List of Target Medications**

• Principle Investigators generate a list of target medications

## **Step 2: Search and Identify All LocalDrugSIDs Associated with Medications of Interest**

- Character search medications of interest from all fields containing drug names. For example, using LIKE operator can search for specific pattern or words in a column.
	- o WHERE a.LocalDrugNameWithDose like '%PROPOFOL%' finds any values in LocalDrugNameWithDose field that have 'PROPOFOL' in any position.
- Extract the LocalDrugSIDs for all the matching medications from the Dim tables.
- There are three Dim tables containing inpatient medication administration:
- **A. Dim.LocalDrug:**

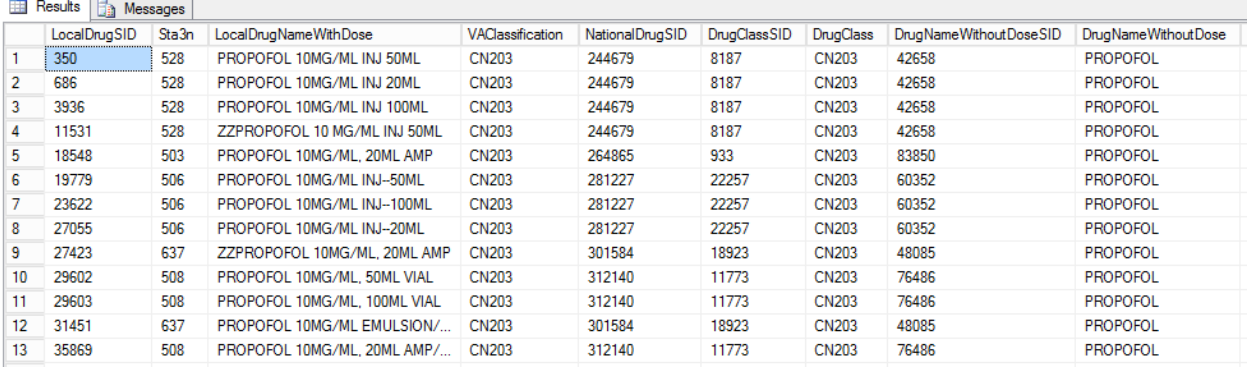

/\*get all the LocalDrugSIDs associated with list of drugs\*/ /\*first pull all LocalDrugSIDs\*/ PROC SQL; CREATE TABLE localdrugsid AS SELECT a.DrugNameWithoutDose, a.LocalDrugNameWithDose, a.NationalDrugNameWithDose,a.NationalDrug, a.Sta3n, a.LocalDrugSID FROM Dim.LocalDrug AS A WHERE a.LocalDrugNameWithDose like '%PROPOFOL%' OR a.DrugNameWithoutDose like '%PROPOFOL%' OR a.NationalDrug like '%PROPOFOL%' OR a.NationalDrugNameWithDose like '%PROPOFOL%'; QUIT;

**B. Dim.IVSolutionIngredient:**

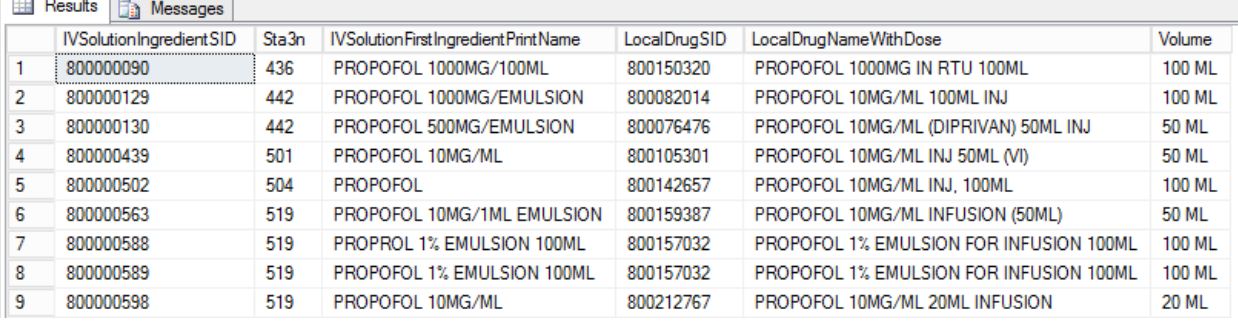

/\*[Dim].[IVSolutionIngredient]\*/ PROC SQL; CREATE TABLE IVSolutionIngredient AS SELECT a.IVSolutionIngredientSID, a.LocalDrugNameWithDose, a.Sta3n, a.LocalDrugSID, a.Volume, a.IVSolutionFirstIngredientPrintName FROM Dim.IVSolutionIngredient AS A WHERE a.LocalDrugNameWithDose like '%PROPOFOL%' or a.IVSolutionFirstIngredientPrintName like '%PROPOFOL%'; QUIT;

## **C. Dim.IVAdditiveIngredient:**

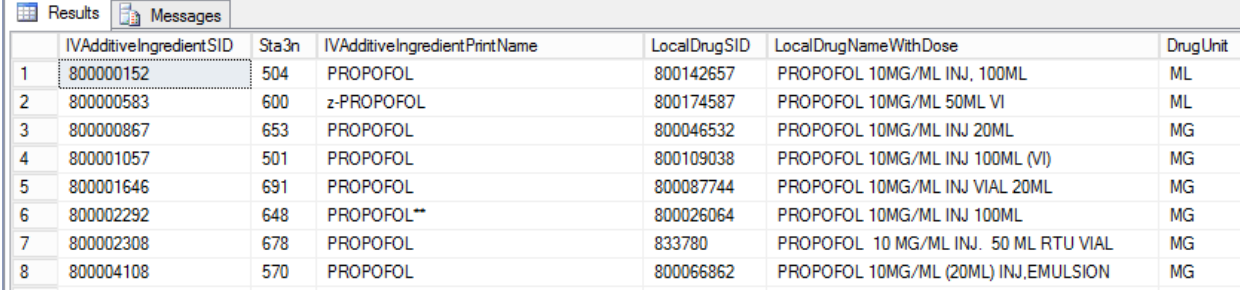

/\*[Dim].[IVAdditiveIngredient]\*/

PROC SQL;

CREATE TABLE IVAdditiveIngredient AS

SELECT a.IVAdditiveIngredientSID, a.LocalDrugNameWithDose, a.Sta3n, a.LocalDrugSID, a.DrugUnit,

a.IVAdditiveIngredientPrintName

FROM Dim.IVAdditiveIngredient AS A

WHERE a.LocalDrugNameWithDose like '%PROPOFOL%' or a.IVAdditiveIngredientPrintName like '%PROPOFOL%'; QUIT;

## **Step 3: Remove Duplicate LocalDrugSIDs, Screen Exclusions, & Create Drug\_name Field**

- Combine all data extractions from the three Dim tables, remove duplicate LocalDrugSIDs.
- Screen drug names to exclude any medications with word "research" and/or "study".
- Label each LocalDrugSID as a medication indicator fields.

/\*label LocalDrugSIDs with drug\_name field\*/ PROC SQL; CREATE TABLE pharm3 AS SELECT \*, case when LocalDrugNameWithDose like '%PROPOFOL%' or LocalDrugNameWithDose like 'PROPOFOL%' or LocalDrugNameWithDose like 'ZZ DIPRIVAN%' or LocalDrugNameWithDose like 'DIPRIVAN%' then 'PROPOFOL' END AS drug\_name FROM all\_undup\_localdrugsids\_table

QUIT;

#### **Step 4: Extract Medication Administrations Data from Inpatient BCMA Tables**

• To identify date and time for each medication administration to specific patients.

For each BCMA Table:

#### Src.BCMA\_BCMADispensedDrug:

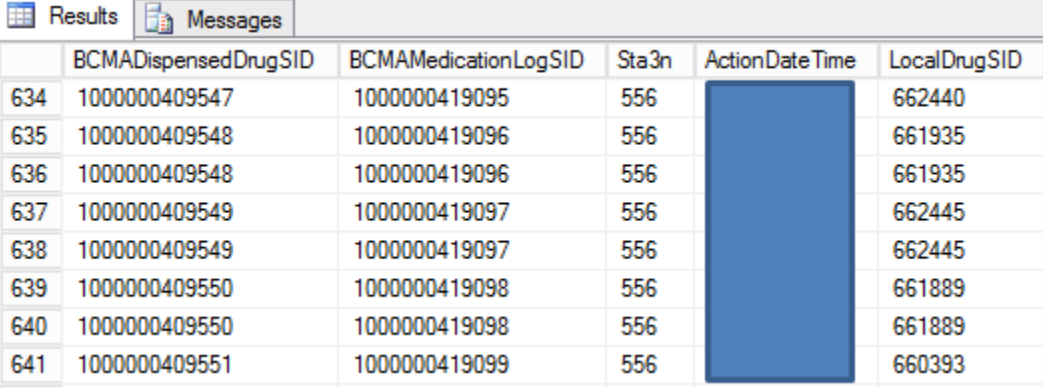

• Only select the LocalDrugSIDs in step 3, after removing the duplicates.

```
/*pull BCMA_pharm tables*/
/*get 2014 BCMA_BCMADispensedDrug*/
PROC SQL;
create table BCMADispensedDrug as 
SELECT a.*
FROM Src.BCMA_BCMADispensedDrug as A
where a.ActionDateTime >= '2014-01-01' and a.ActionDateTime <='2014-12-31'
 and A.LocalDrugSID IN (SELECT LocalDrugSID FROM pharm3);
/*only select those localdrugsids*/
quit; 
/*get drug_name field that was created*/
PROC SQL;
   CREATE TABLE BCMADispensedDrug_3 AS 
   SELECT A.*, B.drug_name
   FROM BCMADispensedDrug A
   LEFT JOIN pharm3 B
   ON A.LocalDrugSID=B.LocalDrugSID;
```
QUIT;

### Src.BCMA\_BCMASolution:

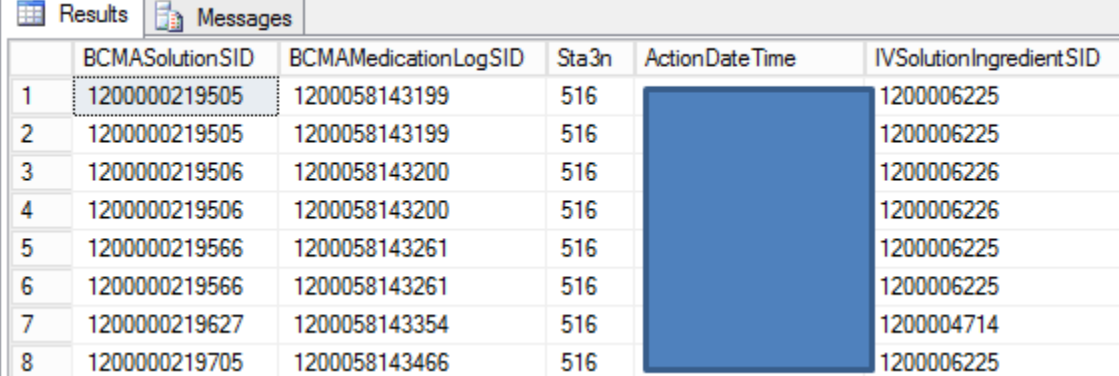

- Only select the IVSolutionIngredientSIDs in step 2B.
- Link IVSolutionIngredientsSIDs with LocalDrugSIDs to get drug\_name field.

/\*get BBCMA\_BCMASolution\*/ PROC SQL; create table temp.BCMA\_Solution as SELECT a.\* FROM Src.BCMA\_BCMASolution as A where a.ActionDateTime >= '2014-01-01' and a.ActionDateTime <='2014-12-31' and IVSolutionIngredientSID IN (SELECT IVSolutionIngredientSID FROM IVSolutionIngredient); QUIT;

PROC SQL; /\*get LocalDrugSID\*/ CREATE TABLE BCMA\_Solution3 AS SELECT A.\*, b.LocalDrugSID FROM BCMA\_Solution A LEFT JOIN IVSolutionIngredient B ON A.IVSolutionIngredientSID=B.IVSolutionIngredientSID; QUIT;

PROC SQL; /\*get drug\_name\*/ CREATE TABLE BCMA\_Solution4 AS SELECT A.\*, b.drug\_name FROM BCMA\_Solution3 A LEFT JOIN pharm3 B ON A.LocalDrugSID=B.LocalDrugSID; QUIT;

#### Src.BCMA\_BCMAAdditive:

 $\overline{a}$ 

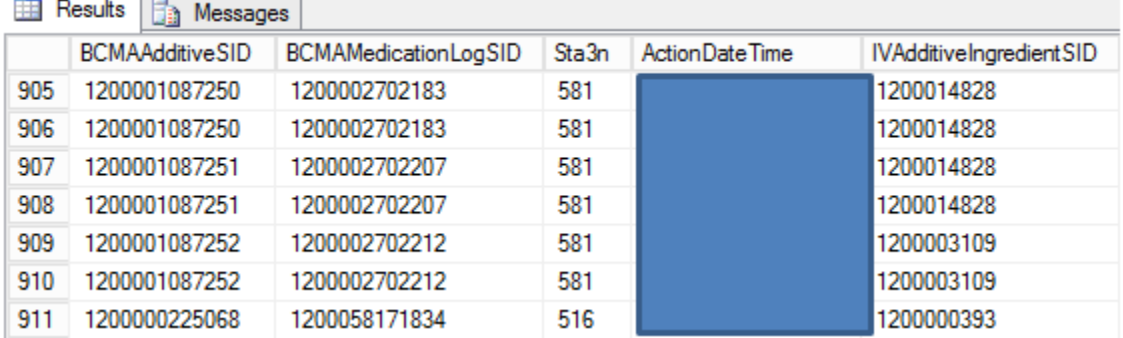

- Only select the IVAdditiveIngredientsSIDs in step 2C.
- Link IVAdditiveIngredientsSIDs with LocalDrugSIDs to get drug\_name field.

/\*get BBCMA\_BCMAAdditive\*/ PROC SQL; create table temp.BCMA\_BCMAAdditive as SELECT a.\* FROM Src.BCMA BCMAAdditive as A where a.ActionDateTime >= '2014-01-01' and a.ActionDateTime <='2014-12-31' and IVAdditiveIngredientSID IN (SELECT IVAdditiveIngredientSID FROM IVAdditiveIngredient); QUIT;

PROC SQL; /\*get LocalDrugSID\*/ CREATE TABLE BCMA\_BCMAAdditive3 AS SELECT A.\*, b.LocalDrugSID FROM BCMA\_BCMAAdditive A LEFT JOIN IVAdditiveIngredient B ON A.IVAdditiveIngredientSID=B.IVAdditiveIngredientSID; QUIT; PROC SQL; /\*get drug\_name\*/ CREATE TABLE BCMA\_BCMAAdditive4 AS

SELECT A.\*, b.drug\_name FROM BCMA\_BCMAAdditive3 A LEFT JOIN pharm3 B ON A.LocalDrugSID=B.LocalDrugSID;

QUIT;

- Create action\_date from ActionDateTime for each. EX: ActionDate=datepart(ActionDateTime);
- Get unique patient ID: patienticn.
- Combine the three datasets: BCMA\_BCMAAdditive4, BCMA\_Solution4, and BCMADispensedDrug\_3.

#### **Step 5: Remove Duplicates and Reformat Dataset**

- Remove duplicates by unique patient, drug\_name, and action\_date.
- Transpose data so that each row is a patient-facility-day.

/\*transpose dataset if needed\*/ DATA trans\_all\_otherdrugs (compress=yes); SET final.other\_drugs; keep patienticn ActionDate drug\_name; RUN;

PROC TRANSPOSE DATA=trans\_all\_otherdrugs OUT=final.trans\_all\_otherdrugs (DROP=\_NAME\_) PREFIX=drugname\_; BY patienticn ActionDate; VAR drug\_name; RUN;

#### **Step 6: Spot Checks**

• Randomly select ~50 patient-days of drug delivery and ~10 patient-days of non-delivery to validate in CPRS/VistA. A clinician can have a second look if there are discrepancies.

#### **For a complete list of inpatient pharmacy extractions and cleaning codes, please refer to Github:**

<https://github.com/CCMRcodes/VAPD>

# **Appendix D: Antibiotic drug classifications reference**

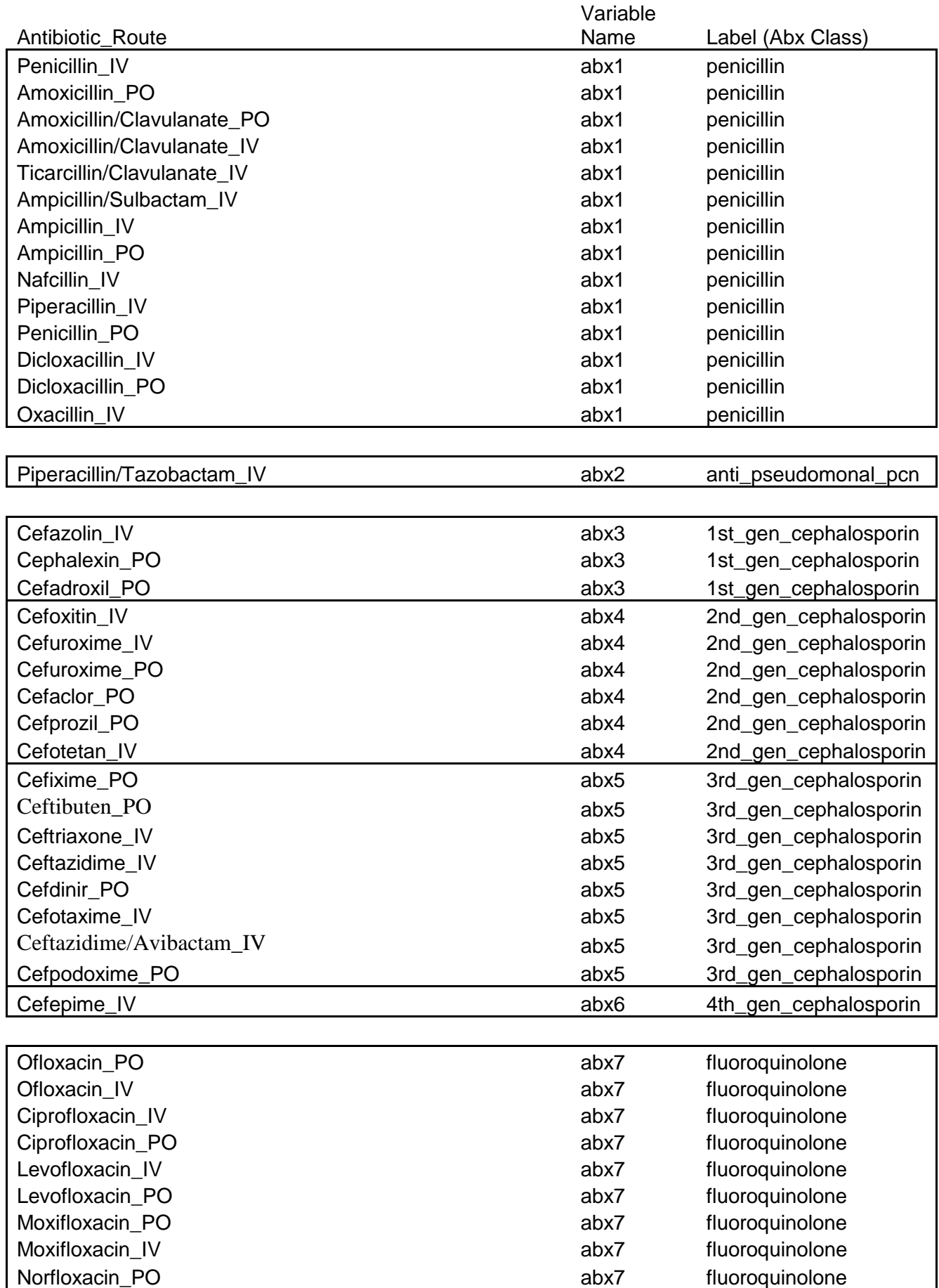

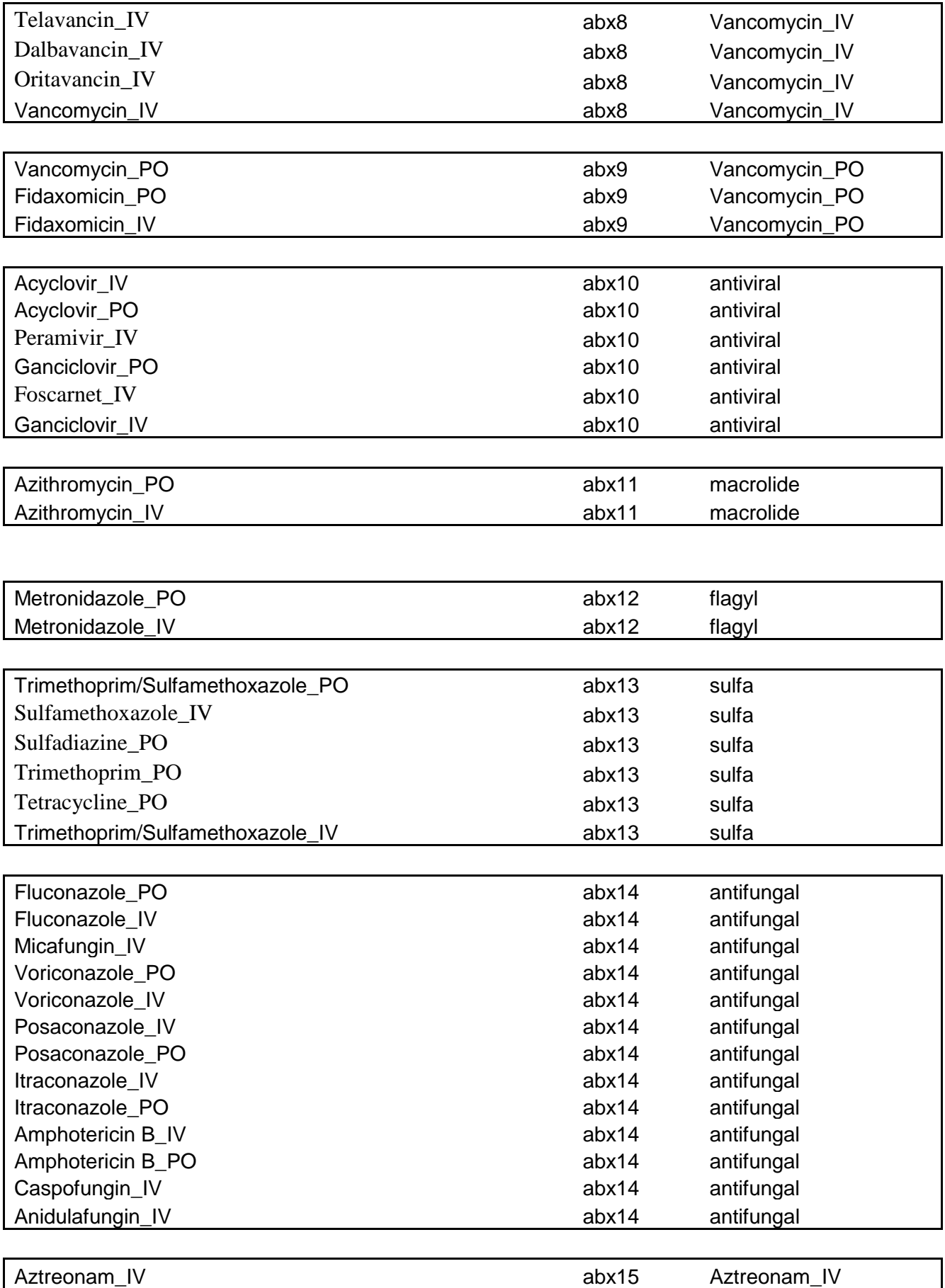

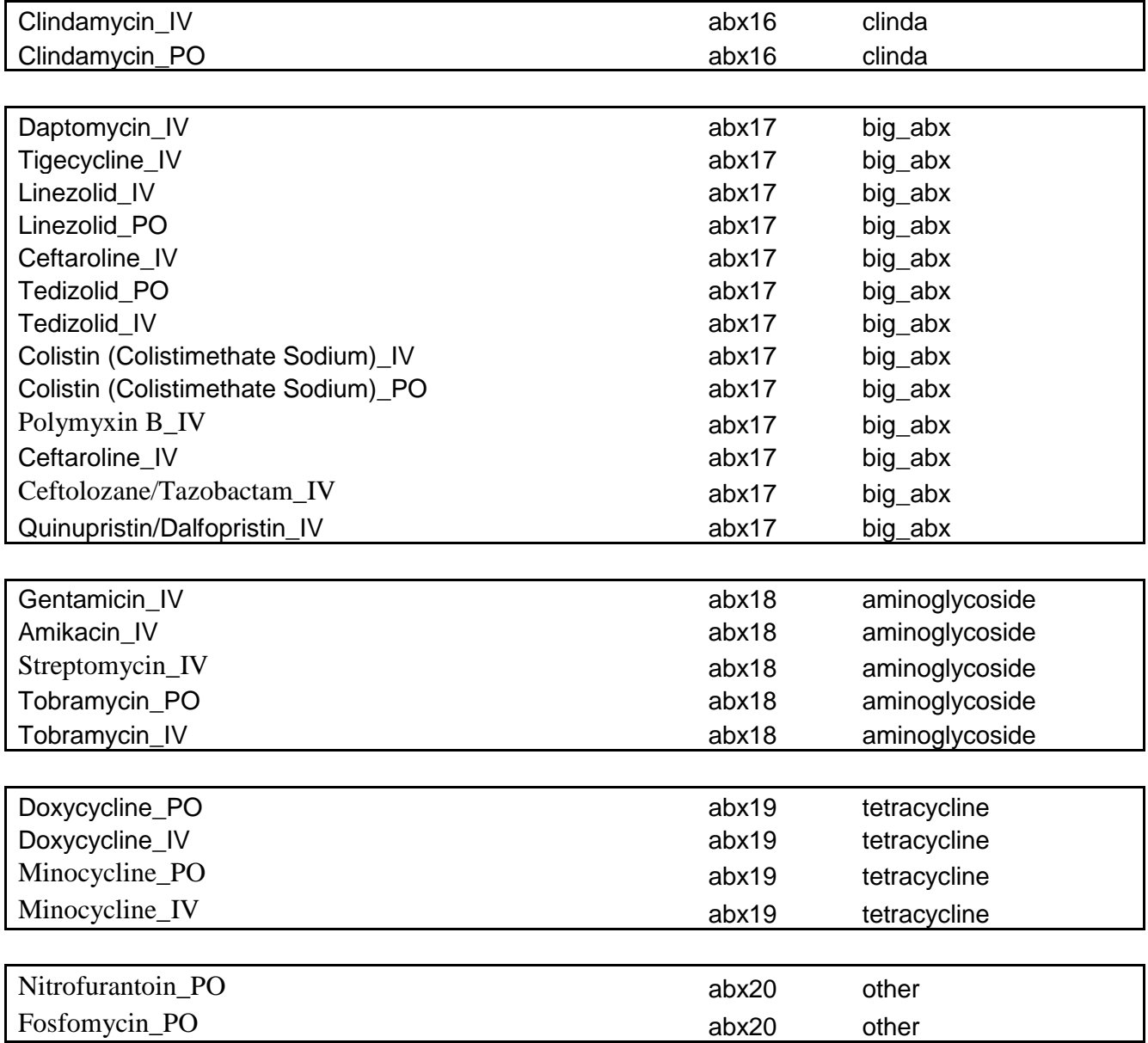